FCUBS GridLink Datasource Configuration Oracle FLEXCUBE Universal Banking Release 12.87.06.0.0 [May] [2020]

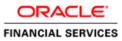

# **Table of Contents**

| 1. W | EBLOGIC JDBC GRIDLINK DATASOURCE                 |  |
|------|--------------------------------------------------|--|
| 1.1  | Preface                                          |  |
| 1.2  | Purpose                                          |  |
| 1.3  | WEBLOGIC DATA-GRID DATASOURCE OVERVIEW           |  |
| 1.4  | INTRODUCTION                                     |  |
| 1.5  | DATABASE RELATED CONFIGURATION                   |  |
| 1.5  | 5.1 ONS Setup                                    |  |
|      | 5.2 Database Service Modification and Monitoring |  |
| 1.6  | CONFIGURING GRIDLINK DATASOURCE                  |  |
| 1.0  | 6.1 Non-XA Gridlink Datasource                   |  |
| 1.0  | 5.2 XA Gridlink Datasource                       |  |

# 1. Weblogic JDBC GridLink Datasource

### 1.1 Preface

You need to carry out certain tasks manually before Oracle FLEXCUBE deployment. This document details out the pre-deployment tasks based on GridLink Datasource configuration in Weblogic Application Server.

### 1.2 Purpose

Purpose of this document is to give understanding and configuration of Weblogic GridLink Datasource for Oracle FLEXCUBE.

## 1.3 Weblogic Data-Grid Datasource Overview

In WebLogic Server 12c (12.1.2), JDBC GridLink includes Oracle Database 12c integration, having the latest functionalities of Application Continuity, Database Resident Connection Pool, Pluggable Database and Global Data Services.

The RAC integration capabilities of Universal Connection Pool (UCP) have been utilized by the WebLogic Server GridLink Data Source implementation to provide the Fast Connection Failover (FCF), Runtime Connection Load-Balancing (RCLB),

The active management of the connections in the pool is based on static settings configured on the connection pool itself (min/max capacity, timeouts, etc.) and real time information the connection pool receives from the RAC Oracle Notification Service (ONS) subsystem that advises the "client" of any state changes within the RAC cluster.

WebLogic GridLink Data Sources and JDBC connection pools leverage the load balancing functionality provided by an Oracle RAC database to provide better throughput and more efficient use of resources.

## 1.4 Introduction

FLEXCUBE is a financial application which needs fast connection failover on runtime to ensure zero downtime and proper disaster recovery.

FLEXCUBE will use GridLink data source for Fast Connection Failover and responds to Oracle RAC events using Oracle Notification Service (ONS). This ensures that the connection pool in the GridLink data source contains valid connections (including reserved connections) without the need to poll and test connections. It also ensures that connections are created on new nodes as they become available.

A GridLink data source uses Fast Connection Failover to:

- Provide rapid failure detection.
- Abort and remove invalid connections from the connection pool.
- Perform graceful shutdown for planned and unplanned Oracle RAC node outages. See Graceful Handling for Oracle RAC Outages.

- > Adapt to changes in topology, such as adding or removing a node.
- Distribute runtime work requests to all active Oracle RAC instances, including those rejoining a cluster.

WebLogic GridLink Data Sources and JDBC connection pools leverage the runtime load balancing functionality provided by an Oracle RAC database to provide better throughput and more efficient use by FLEXCUBE application.

Runtime connection load balancing provides the following benefits:

- > Manages pooled connections for high performance and scalability.
- Receives continuous recommendations on the percentage of work to route to database instances.
- Adjusts distribution of work based on different back-end node capacities such as CPU capacity or response time.
- Reacts quickly to changes in cluster reconfiguration, application workload, overworked nodes, or hangs.
- Receives metrics from the Oracle RAC Load Balance by ONS. Connections to well performing instances are used most often. New and unused connections to underperforming instances will gravitate away over time.

# 1.5 Database Related Configuration

### 1.5.1 ONS Setup

Make Sure ONS service is running in each of the database servers by issuing the below command.(To be run from GRID home)

ONS Status Check:

\$ORACLE\_HOME/opmn/bin/onsctl ping ons is not running ...

Starting ONS:

\$ORACLE\_HOME/opmn/bin/onsctl start onsctl start: ons started \$ORACLE\_HOME/opmn/bin/onsctl ping ons is running ...

By default ONS runs on port 6200.

### 1.5.2 Database Service Modification and Monitoring

For the database service that we use in the Datasource which makes use of Active Grid Link, goal needs to be defined which defaults to none.

The below sql block needs to be run in the database where the service is created.

```
BEGIN
DBMS_SERVICE.MODIFY_SERVICE ( service_name => 'psrcbt'
, aq_ha_notifications => true
, goal => DBMS_SERVICE.GOAL_THROUGHPUT
, clb_goal => DBMS_SERVICE.CLB_GOAL_SHORT
);
END;
```

Also we can monitor the metric generation for our service via v\$servicemetric

# 1.6 Configuring GridLink Datasource

#### 1.6.1 Non-XA Gridlink Datasource

1) Navigate to Domain  $\rightarrow$  Services  $\rightarrow$  Data Sources  $\rightarrow$  select New > GridLink data source

| Change Center                                                                                                    | 😰 Home Log Out Preferences 🔤 F                                                                                                    | Record Help                                                 | Q                                                                                                    |                                                                                                    | Welcome, web                                   | logic Connected to: bifoundation_dom |
|----------------------------------------------------------------------------------------------------|----------------------------------------------------------------------------------------------------|-------------------------------------------------------------|----------------------------------------------------------------------------------------------------|----------------------------------------------------------------------------------------------------|------------------------------------------------|--------------------------------------|
| View changes and restarts                                                                                                    | Home -Summary of JDBC Data Source                                                                                                    | es                                                          |                                                                                                    |                                                                                                    |                                                |                                      |
| No pending changes exist. Click the Release                                                                                                    | Summary of JDBC Data Sources                                                                                                    |                                                             |                                                                                                    |                                                                                                    |                                                |                                      |
| Configuration button to allow others to edit<br>the domain.                                                                                                    | Configuration Monitoring                                                                                                    |                                                             |                                                                                                    |                                                                                                    |                                                |                                      |
| Lock & Edit                                                                                                    | . In the second second se |                                                             |                                                                                                    |                                                                                                    |                                                |                                      |
| Release Configuration                                                                                                    | A JOBC data source is an object bour<br>database connection from a data so                                                                                                    |                                                             | it provides database connectivity through a p                                                                                        | ool of JDBC connections. Applications can loo                                                          | k up a data source on                          | the JNDI tree and then borrow a      |
| Domain Structure                                                                                                    | This page summarizes the JDBC data                                                                                                    |                                                             | ave been created in this domain.                                                                                                    |                                                                                                    |                                                |                                      |
| bifoundation, domain –<br>Bir Downin Partitions<br>Bir Environment<br>Deployments<br>Bir Hessaning                                                                                                    | © Customize this table                                                                                                    |                                                             |                                                                                                    |                                                                                                    |                                                |                                      |
| ⊡Deployments<br>⊜ Services<br>∯Hessaging                                                                                                    | Data Sources (Filtered - More Co                                                                                                    | lumns Exist)                                                |                                                                                                    |                                                                                                    |                                                | Showing 1 to 7 of 7 Previous   Next  |
| Deployments<br>Services                                                                                                    | New  Delete Generic Data Source                                                                                                    |                                                             | JNDI Name                                                                                                    | Taroets                                                                                                | Scope                                          | Showing 1 to 7 of 7 Previous   Next  |
| Deployments     Services     Horizontal     Data Sources     Persistent Stores     Foreign JKDD Providers                                                                                                    | Renv Delete<br>Generic Data Source<br>GridLink Data Source                                                                                                    | Туре                                                        |                                                                                                    | Targets                                                                                                | Scope                                          |                                      |
| →Deployments  Services  H+Hessaging  Data Sources  →Persistent Stores                                                                                                    | New Delete<br>Generic Data Source<br>GridLink Data Source<br>Multi Data Source                                                                                                    | Type<br>Generic                                             | jdbc/BIPlatformDatasource                                                                                                    | bi_cluster                                                                                             | Global                                         |                                      |
| Deployments     Services     Services     Deal Sources     Pessident Stores     Foningin JUDI Providers     Work Contexts     "Work Contexts     "340. Entroty Caches                                                                                                    | New Cleter<br>Generic Data Source<br>GridLink Data Source                                                                                                    | Type<br>Generic<br>Generic                                  | jdbc/BIPlatformDatasource<br>jdbc/LocalSvcTblDataSource                                                                              | bi_cluster<br>AdminServer                                                                              | Global                                         |                                      |
| Deployments     Services     Processing     Data Sources     Persident Soles     Foreign 1000 Providers     Work Contexts     "XNR Registries     "XNR Registries     "XNR Registris     "XNR Registris   | New Delete<br>Generic Data Source<br>GridLink Data Source<br>Multi Data Source                                                                                                    | Type<br>Generic                                             | jdbc/BIPlatformDatasource                                                                                                    | bi_cluster                                                                                             | Global                                         |                                      |
| "Optimizers     "Optimizers     "Optimize | Newr         Delete           Generic Data Source         I           GridLink Data Source         II           Multi Data Source         II           Proxy Data Source         II                                                                                                    | Type<br>Generic<br>Generic                                  | jdbc/BIPlatformDatasource<br>jdbc/LocalSvcTblDataSource                                                                              | bi_cluster<br>AdminServer                                                                              | Global                                         |                                      |
| "Optimizers     "Optimizers     "Optimize | Newry         Delete           Generic Data Source                                                                                                    | Type<br>Generic<br>Generic<br>Generic                       | jdbc/BIPlatformDatasource<br>jdbc/LocalSveTblDataSource<br>jdbc/mds/owsm                                                             | bi_cluster<br>AdminServer<br>AdminServer, bi_cluster                                                   | Global<br>Global<br>Global                     |                                      |
| "Optimizers     "Optimizers     "Optimize | Nerv Debie<br>Generic Data Source<br>Gridluk Data Source<br>Praty Data Source<br>UCP Data Source<br>UCP Data Source<br>UCP Data Source                                                                                                    | Type<br>Generic<br>Generic<br>Generic<br>Generic            | jdbc/BIPlatformDatasource<br>jdbc/LocalSvcTblDataSource<br>jdbc/mds/owsm<br>jdbc/AuditAppendDataSource                               | bi_cluster<br>AdminServer<br>AdminServer, bi_cluster<br>AdminServer, bi_cluster                        | Global<br>Global<br>Global<br>Global           |                                      |
| Configurations<br>3 - Services<br>3 - Services<br>Data Sources<br>Pervision                                                                                                    | Nerve Deline<br>Generic Data Source<br>Gridue Data Source<br>Pray Data Source<br>UCP Data Source<br>UCP Data Source<br>generation CeBUS<br>ops audit-MemDS                                                                                                    | Type<br>Generic<br>Generic<br>Generic<br>Generic<br>Generic | jdbc/BIPiatformDatasource<br>jdbc/BIPiatformDatasource<br>jdbc/Inds/owsm<br>jdbc/AwdItAppendDataSource<br>jdbc/AwdItAppendDataSource | bi_duster<br>AdminServer<br>AdminServer, bi_duster<br>AdminServer, bi_duster<br>AdminServer, bi_duster | Global<br>Global<br>Global<br>Global<br>Global |                                      |

2) Enter the **Name**, **JNDI Name**. Choose Database Driver as Oracle's Driver (Thin) for GridLink Connection. Click on **Next** 

| Release Configuration                                                                             | JDBC GridLink Data Source Properties The following properties will be used to identify your new JDBC GridLink data source.                                                                                                    |
|---------------------------------------------------------------------------------------------------|----------------------------------------------------------------------------------------------------|
| Domain Structure                                                                                  | * Indicates required fields                                                                                                    |
| bifoundation_domain                                                                               | What would you like to name your new JDBC Gridunk data source?       Image: * Name:     [dbc/fc]dev/DS                                                                                                    |
| ***Persistent Stores<br>***Foreign JNDI Providers<br>***Work Contexts                             | Scope: Global •                                                                                                    |
| NAR. Registries     '''''''''''''''''''''''''''''''''                                             | What JNDI name would you like to assign to your new JDDC GridLink data source?                                                                                                    |
| System Status 🖂                                                                                   |                                                                                                    |
| Health of Running Servers                                                                         | What database type would you like to select?                                                                                                    |
| Failed (0)           Critical (0)           Overloaded (0)           Warning (0)           OK (2) | Database Type:     Oracle       What database driver would you like to use to create database connections? Note: " indicates that the driver is explicitly supported by Oracle WebLogic Server.       Database Driver:     "Oracle's Driver (Thin) for GridLink Connections: Arry |
|                                                                                                   | [Back] [Next] [Finish] [Cancel                                                                                                    |

#### 3) Uncheck the "Supports Global Transactions" and click on Next

| ORACLE WebLogic Server A                                                                                                    | Iministration Console 12c                                                                                                    | Q                                                                                       |
|----------------------------------------------------------------------------------------------------|----------------------------------------------------------------------------------------------------|-----------------------------------------------------------------------------------------|
| Change Center                                                                                                    | 😰 Home Log Out Preferences 🗠 Record Help                                                                                                    | Welcome, weblogic Connected to: bifoundation_domain                                     |
| View changes and restarts                                                                                                    | Home >Summary of JDBC Data Sources                                                                                                    |                                                                                         |
| No pending changes exist. Click the Release<br>Configuration button to allow others to edit<br>the domain.<br>Lock & Edit<br>Release Configuration. | Create a New JUBC GridLink bata Source           Back         Itent         ITenna         Cancel           Transaction Options         You have selected non-NA JUBC driver to create database connection in your new data source.                                                                   |                                                                                         |
| Domain Structure                                                                                                    | Does this data source support global transactions? If yes, please choose the transaction protocol for this data source.                                                                                                    |                                                                                         |
| bifoundation_domain +<br>P-Domain Partitions<br>B-Environment                                                                                       | Supports Global Transactions                                                                                                    |                                                                                         |
| Deployments     Services     Deta Sources     Deta Sources                                                                                          | Select this option If you want to enable non-XA JOBC connections from the data source to participate in global transactions<br>Emulate Two-Mase Commit.                                                                                                    | using the Logging Last Resource (LLR) transaction optimization. Recommended in place of |
| - Foreign JNDI ProvidersWork ContextsXML RegistriesXML Entity Caches                                                                                | Select this option if you want to enable non XA JOBC connections from the data source to emulate participation in global tr<br>conditions.<br>Imulate Two-Phase Commit<br>Select this option if you want to enable non-XA JOBC connections from the data source to participate in global transactions |                                                                                         |
| How do L.                                                                                                    | can participate in the global transaction.                                                                                                    |                                                                                         |
| Create JDBC GridLink data sources                                                                                                    | One-Phase Commit                                                                                                    |                                                                                         |
| System Status                                                                                                    | Dack Next Finish Cancel                                                                                                    |                                                                                         |
| Health of Running Servers                                                                                                    | <u></u>                                                                                                    |                                                                                         |
| Failed (0) Critical (0)                                                                                                    |                                                                                                    |                                                                                         |

#### 4) Select first option "Enter individual listener information" and click Next

| ORACLE WebLogic Server Ad                                                                                                    | fministration Console 12c                                                                                                    | Q                                                   |
|----------------------------------------------------------------------------------------------------|----------------------------------------------------------------------------------------------------|-----------------------------------------------------|
| Change Center                                                                                                    | 🚖 Home Log Dut Preferences 🐼 Record Help                                                                                                    | Welcome, weblogic Connected to: bifoundation_domain |
| View changes and restarts                                                                                                    | Home >Summary of JOBC Data Sources                                                                                                    |                                                     |
| No pending changes exist. Click the Release<br>Configuration button to allow others to edit<br>the domain.<br>Lock & Entl<br>Release Configuration                                                                                                    | Create a New JUBC GridLink Data Source           Back         Went         (Finith)         Gancel           GridLink data source connection Properties Options         You can either enter the complete JDEC URL or enter individual host and port pair and let the assistant generate the JDEC URL. |                                                     |
| Domain Structure<br>bifoundation_domain<br>⊕"Domain Partitions<br>⊕"Environment<br>""Deployments<br>⊕"Services<br>⊕"Hessaging                                                                                                    | Enter mdvidual listener information     Enter complete JDBC URL     Back [Mest] [Presh] [Cancel]                                                                                                    |                                                     |
| Data Sources  Persistent Stores  Versign JNOI Providers  Versi Contexts  Volt. Contexts  VID. Entry Caches  TOOH  Stores  TOOH  Stores  Tool  Stores  Tool  Stores  Stores Stores  Stores  Stores  Stores  Stores  Stores  Stores  Stores  Stores  Stores  Stores  Stores  Stores  Stores  Stores  Stores  Stores  Stores  Stores  Stores  Stores  Stores  Stores  Stores  Stores  Stores  Stores  Stores  Stores  Stores  Stores  Stores  Stores  Stores  Stores  Stores  Stores Stores Stores Stores Stores Stores Stores |                                                                                                    |                                                     |
| How do I                                                                                                    |                                                                                                    |                                                     |

5) Enter the Database Name, Host Name, Port, User Name, Password, Confirm Password and Click on **Next** 

|                                   | Define Connection Properties.                             |                                                                                       |
|-----------------------------------|-----------------------------------------------------------|---------------------------------------------------------------------------------------|
| Domain Structure                  | What is the service name of the database you would like   | e to connect to?                                                                      |
| bifoundation_domain 🔺             |                                                           |                                                                                       |
| Domain Partitions                 | Service Name:                                             |                                                                                       |
| Environment                       |                                                           |                                                                                       |
| Deployments                       | Enter host and port of each listener separated by colon a | and click the add button. In the case of a RAC DB listener, specify the SCAN address. |
| ⊡-Services<br>⊕-Messaging         | Enter nost and port of each instener separated by colori  | and circle and putton, in the case of a two bonstener, specify the power address.     |
| Data Sources                      | Host and Port:                                            | Add                                                                                   |
|                                   |                                                           | Add                                                                                   |
| Foreign JNDI Providers            |                                                           |                                                                                       |
| Work Contexts                     |                                                           | A                                                                                     |
| XML Registries                    |                                                           |                                                                                       |
| XML Entity Caches                 |                                                           | Remove                                                                                |
| јСОМ                              |                                                           | -                                                                                     |
| Mail Sessions                     |                                                           |                                                                                       |
| How do I 😑                        |                                                           |                                                                                       |
| Create 1DBC GridLink data sources | What database account user name do you want to use to     | o create database connections?                                                        |
| Create JDBC GridLink data sources |                                                           |                                                                                       |
|                                   | Database User Name:                                       |                                                                                       |
| System Status 🗉                   |                                                           |                                                                                       |
| Health of Running Servers         | What is the database account password to use to create    | database connections?                                                                 |
| Failed (0)                        | Password:                                                 |                                                                                       |
| Critical (0)                      |                                                           |                                                                                       |
| Overloaded (0)                    |                                                           |                                                                                       |
| Warning (0)                       | Confirm Password:                                         |                                                                                       |
| OK (2)                            |                                                           |                                                                                       |
|                                   | Additional Connection Properties:                         |                                                                                       |
|                                   | Protocol:                                                 |                                                                                       |
|                                   | Protocol.                                                 | TCP                                                                                   |
|                                   |                                                           |                                                                                       |
|                                   | oracle.jdbc.DRCPConnectionClass:                          |                                                                                       |
|                                   |                                                           |                                                                                       |
|                                   | Back Next Finish Cancel                                   |                                                                                       |
|                                   |                                                           |                                                                                       |

6) Click "Test All Listners" and check the connection is established properly with the database and Click **Next** 

| Thange Center                                                                                              | mome Log Out Preferences 🔤 Record                                          | u neip                                        | weicome, webiogr                                                             | c   connected to: biloundation_domain |
|----------------------------------------------------------------------------------------------------|----------------------------------------------------------------------------|-----------------------------------------------|------------------------------------------------------------------------------|---------------------------------------|
| View changes and restarts                                                                                  | Home >Summary of JDBC Data Sources                                         |                                               |                                                                              |                                       |
| No pending changes exist. Click the Release<br>Configuration button to allow others to edit<br>the domain. | Messages<br>Connection test for jdbc:oracle:thin:@(D<br>succeeded.         | DESCRIPTION=(ADDRESS_LIST=(ADDRESS            | S=(PROTOCOL=TCP)(HOST=blrgxr6117.in.oracle.com)(PORT=1521)))(CONNECT_DATA=(  | SERVICE_NAME=FCUBS11G)))              |
| Lock & Edit                                                                                                | Create a New JDBC GridLink Data Source                                     | ce                                            |                                                                              |                                       |
| Release Configuration                                                                                      | Test All Listeners Back Next Finis                                         | ish Cancel                                    |                                                                              |                                       |
| Domain Structure                                                                                           | Test GridLink Database Connection                                          |                                               |                                                                              |                                       |
| ifoundation_domain                                                                                         |                                                                            |                                               |                                                                              |                                       |
| Domain Partitions     Environment                                                                          | Test the database availability and the conn                                | nection properties you provided.              |                                                                              |                                       |
| Deployments                                                                                                | What is the full package name of JDBC drive                                | er class used to create database connection   | ns in the connection pool?                                                   |                                       |
|                                                                                                    | (Note that this driver class must be in the cla                            | lasspath of any server to which it is deploye | ed.)                                                                         |                                       |
| Persistent Stores                                                                                          | Driver Class Name:                                                         | oracle.jdbc.Orac                              | cleDriver                                                                    |                                       |
| Foreign JNDI ProvidersWork ContextsXML RegistriesXML Entity Caches                                         | What is the URL of the database to connect t                               | to? The format of the URL varies by JDBC of   | driver.                                                                      |                                       |
| јСОМ                                                                                                    | jdbc:oracle:thin:@(DESCRIPTIO                                              |                                               |                                                                              |                                       |
| Mail Sessions                                                                                              | <pre>(ADDRESS_LIST=(ADDRESS=(PROTO<br/>(HOST=blrgxr6117.in.oracle.co</pre> |                                               |                                                                              |                                       |
| łow do I                                                                                                   | (PORT=1521)))(CONNECT DATA=                                                | 5m)                                           |                                                                              |                                       |
| Create JDBC GridLink data sources                                                                          | (SERVICE_NAME=FCUBS11G)))                                                  | •                                             |                                                                              |                                       |
| System Status 🖂                                                                                            | Click the test button to test each listener.                               |                                               |                                                                              |                                       |
| Health of Running Servers                                                                                  | Test Listener jdbc:oracle:thin:@(DESCRIP                                   | PTION=(ADDRESS_LIST=(ADDRESS=(PROT            | TOCOL=TCP)(HOST=blrgxr6117.in.oracle.com)(PORT=1521)))(CONNECT_DATA=(SERVICE | E_NAME=FCUB511G)))                    |
| Failed (0)<br>Critical (0)                                                                                 | What database account user name do you w                                   | vant to use to create database connections    | j?                                                                           |                                       |
| Overloaded (0)<br>Warning (0)                                                                              | Database User Name:                                                        | FCUBSNBE                                      | ISUP                                                                         |                                       |
| OK (2)                                                                                                    | What is the database account password to u                                 | use to create database connections?           |                                                                              |                                       |

7) Enter the ONS host:port details which has already been configured in database

| no penuing changes exist. Crick the Kelease<br>Configuration button to allow others to edit |                                                                                                    |
|---------------------------------------------------------------------------------------------|----------------------------------------------------------------------------------------------------|
| Configuration button to allow others to edit<br>the domain.                                 | Back Next Finish Cancel                                                                                                    |
| Lock & Edit                                                                                 | Land Land Land                                                                                                    |
| Release Configuration                                                                       | ONS Client Configuration                                                                                                    |
|                                                                                             | Define ONS Client Configuration                                                                                                    |
| Domain Structure                                                                            | Check to enable the data source to subscribe to and process Oracle FAN events                                                                                                  |
| bifoundation_domain  Domain Partitions  Demoin Partitions                                   |                                                                                                    |
| Deployments<br>=-Services                                                                   | Enter host and port of each ONS node separated by colon and click the add button.                                                                                              |
| Data Sources                                                                                | ONS host and port:                                                                                                    |
| Persistent StoresForeign JNDI Providers                                                     | mc13dbzg1-zone-1-mc13-n2:6200 +<br>Mc13dbzg1-zone-1-mc13-n2:6200 +<br>Remove                                                                                                   |
| How do L                                                                                    |                                                                                                    |
| Create JDBC GridLink data sources                                                           | The location of the Oracle wallet file in which the SSL certificates are stored.                                                                                               |
| Create sobe Gradinik data sources                                                           | ONS Wallet File Directory;                                                                                                    |
| System Status 🖂                                                                             |                                                                                                    |
| Health of Running Servers                                                                   | The wallet password attribute that is included as part of the ONS client configuration string. This attribute is only required when ONS is configured to use the SSL protocol. |
| Failed (0)<br>Critical (0)<br>Overloaded (0)                                                | ONS Wallet Password:                                                                                                    |
| Warning (0)<br>OK (2)                                                                       | Confirm ORS Wallet Password:                                                                                                    |

8) Click "Test ONS Nodes" to check the connection with ONS.

| WEDLOUIC SEIVER AC                                                                                         | animistration console r2c                                                                                                    | ~                                                 |
|----------------------------------------------------------------------------------------------------|----------------------------------------------------------------------------------------------------|---------------------------------------------------|
| Change Center                                                                                              | 🟦 Home Log Out Preferences 🔤 Record Help                                                                                                    | Welcome, weblogic Connected to: bifoundation_doma |
| View changes and restarts                                                                                  | Home >Summary of JDBC Data Sources<br>Messages                                                                                               |                                                   |
| No pending changes exist. Click the Release<br>Configuration button to allow others to edit<br>the domain. | Connection test for mc13dbzg1-zone-1-mc13-n1:6200 succeeded.                                                                                 |                                                   |
| Lock & Edit                                                                                                | Create a New JDBC GridLink Data Source                                                                                                    |                                                   |
| Release Configuration                                                                                      | Test All ONS Nodes Back Next Finish Cancel                                                                                                   |                                                   |
| Domain Structure                                                                                           | Test ONS client configuration                                                                                                    |                                                   |
| bifoundation_domain                                                                                        | Test the ONS client configuration properties you provided                                                                                    |                                                   |
| Environment<br>Deployments                                                                                 | Check to enable the data source to subscribe to and process Oracle FAN events                                                                |                                                   |
| -Services -Messaging                                                                                       | If FAN Enabled                                                                                                    |                                                   |
| Data Sources<br>Persistent Stores<br>Foreign JNDI Providers                                                | Enter host and port of each ONS node separated by colon and click the add button. ONS host and port:                                         |                                                   |
| Work ContextsXML RegistriesXML Entity Caches                                                               | mc13dbrg1-zone-1-mc13-<br>n1:6200,mc13dbrg1-zone-1-mc13-n2:6200                                                                              |                                                   |
| How do I 🖂                                                                                                 |                                                                                                    |                                                   |
| Create JDBC GridLink data sources                                                                          | Click the test button to test ONS node. Test ONS Node  mc13dbzq1zone-1-mc13-m1:6200                                                          |                                                   |
| System Status 🖂                                                                                            | Test ONS Node mc13dbzg1-zone-1-mc13-n2:6200                                                                                                  |                                                   |
| Health of Running Servers                                                                                  | The location of the Oracle wallet file in which the SSL certificates are stored.                                                             |                                                   |
| Failed (0) Critical (0) Overloaded (0)                                                                     | ONS Wallet File Directory:                                                                                                    |                                                   |
| Warning (0)<br>OK (2)                                                                                      | The wallet password attribute that is included as part of the ONS client configuration string. This attribute is only required when ONS is c | configured to use the SSL protocol.               |

### 9) Select Target and click on Finish

| ORACLE WebLogic Server Ad                                                                                                    | Iministration Console 12c                                                                                                    | Q                                                                             |
|----------------------------------------------------------------------------------------------------|----------------------------------------------------------------------------------------------------|-------------------------------------------------------------------------------|
| Change Center                                                                                                    | 🔒 Home Log Out Preferences 🔤 Record Help                                                                                                    | Welcome, weblogic Connected to: bifoundation_domain                           |
| View changes and restarts                                                                                                    | Home >Summary of JDBC Data Sources                                                                                                    |                                                                               |
| No pending changes exist. Click the Release<br>Configuration button to allow others to edit<br>the domain.<br>Lock & Edit<br>Release Configuration | Create a New JDBC GridLink Data Source           Back         Next         Finish         Cancel           Select Targets         You can select one or more targets to deploy your new JDBC data source. If you don't select a target, the data source will be created a target.         Select Targets | ed but not deployed. You will need to deploy the data source at a later time. |
| Domain Structure                                                                                                    |                                                                                                    |                                                                               |
| bifoundation_domain  Domain Partitions  Density Constraints  Delowments                                                                            | Servers       Ø     AdminServer                                                                                                    |                                                                               |
| Service     Service     Service     Services                                                                                                    | Clusters<br>bL_cluster<br>All servers in the cluster<br>Part of the cluster<br>bL_server1                                                                                                    |                                                                               |
|                                                                                                    | Back Next Gancel                                                                                                    |                                                                               |
| How do I 🖂  • Create JDBC GridLink data sources                                                                                                    |                                                                                                    |                                                                               |
| System Status                                                                                                    |                                                                                                    |                                                                               |

### 1.6.2 XA Gridlink Datasource

1) Navigate to Domain  $\rightarrow$  Services  $\rightarrow$  Data Sources  $\rightarrow$  select New > GridLink data source

| Change Center                                                                                                    | Home Log Out                                                                                                    | Preferences 🔤 Re                                                                                | cord Help                                        | Q                                                                                                    |                                                                                 | Welcome, webl                        | ogic Connected to: bifoundation_dons                  |
|----------------------------------------------------------------------------------------------------|----------------------------------------------------------------------------------------------------|-------------------------------------------------------------------------------------------------|--------------------------------------------------|----------------------------------------------------------------------------------------------------|---------------------------------------------------------------------------------|--------------------------------------|-------------------------------------------------------|
| View changes and restarts                                                                                                    | Home >Summary o                                                                                                    | f 3DBC Data Sources                                                                             |                                                  |                                                                                                    |                                                                                 |                                      |                                                       |
| No pending changes exist. Click the Release                                                                                                    | Summary of JDBC                                                                                                    | Data Sources                                                                                    |                                                  |                                                                                                    |                                                                                 |                                      |                                                       |
| Configuration button to allow others to edit<br>the domain.                                                                                                    | Configuration                                                                                                    | Honitoring                                                                                      |                                                  |                                                                                                    |                                                                                 |                                      |                                                       |
| Lock & Edit                                                                                                    |                                                                                                    |                                                                                                 |                                                  |                                                                                                    |                                                                                 |                                      |                                                       |
| Release Configuration                                                                                                    |                                                                                                    | e is an object bound<br>on from a data source                                                   |                                                  | it provides database connectivity through a p                                                          | ool of JDBC connections. Applications can loo                                   | k up a data source on t              | the JNDI tree and then borrow a                       |
| Domain Structure                                                                                                    | This pape summar                                                                                                    | izes the JDBC data s                                                                            | ource objects that he                            | ave been created in this domain.                                                                       |                                                                                 |                                      |                                                       |
| Domain -     Domain Partitions     Environment                                                                                                    | Customize this t                                                                                                    | able                                                                                            |                                                  |                                                                                                    |                                                                                 |                                      |                                                       |
|                                                                                                    | Contraction (                                                                                                    | ltered - More Colu                                                                              | 1                                                | MUT Name                                                                                               | Taxaate                                                                         | Scone                                | Showing 1 to 7 of 7 Previous Next                     |
| Dennin Partitions Environment Deployments Services Herressing Data Sources "Porsistent Stores Foreign JUDD Providers                                                                                                    | Data Sources (Fi                                                                                                    | Itered - More Colu<br>arce                                                                      | Туре                                             | JNDI Name                                                                                              | Targets                                                                         | Scope                                | Showing 1 to 7 of 7 Previous   Next Domain Partitions |
| Domain Partitions     Environment     Deployments     Services     Data Sources     Previsited Stores                                                                                                    | Data Sources (Fi                                                                                                    | Itered - More Colu<br>arce<br>urce<br>e<br>urce                                                 | Type<br>Generic                                  | jdbc/BIPlatformDatasource                                                                              | bi_cluster                                                                      | Global                               | [managements                                          |
| Domain Partitions     Devicement     Devicements     Devicements     Devicements     Devices     Devices          | Data Sources (Fi<br>New ) Delete<br>Generic Data Sou<br>GridLink Data So                                                             | Itered - More Colu<br>arce<br>arce<br>e<br>Urce                                                 | Type<br>Generic<br>Generic                       | jdbc/BIPlatformDatasource<br>jdbc/LocalSvcTblDataSource                                                | bi_cluster<br>AdminServer                                                       | Global<br>Global                     | [managements                                          |
| Domain Partitions     Devicement     Devicements     Devicements     Devicements     Devicements     Devicements     Devicement     Devicement     Devicement     Devicement     Devicement     Devicement     Devicement     Devicement     Devicement     Devicement     Devicement     Devicement     Devicement     Devicement                                                                                                    | Data Sources (Fi<br>New > Delete<br>Generic Data Sour<br>GridLink Data Sourc<br>Proxy Data Source<br>UCP Data Source                 | Itered - More Colu<br>arce<br>urce<br>e urce<br>e urce<br>e urce                                | Type<br>Generic                                  | jdbc/BIPlatformDatasource<br>jdbc/LocalSvcTblDataSource<br>jdbc/mds/owsm                               | bi_cluster<br>AdminServer<br>AdminServer, bi_cluster                            | Global<br>Global<br>Global<br>Global | [managements                                          |
| Demain Partitions Deriverance Devicements Devicements | Data Sources (Fi<br>New Delete<br>Generic Data Sor<br>GridLink Data Sourc<br>Proxy Data Sourc                                        | Itered - More Colu<br>arce<br>urce<br>e urce<br>e urce<br>e urce                                | Type<br>Generic<br>Generic                       | jdbc/BIPlatformDatasource<br>jdbc/LocalSvcTblDataSource                                                | bi_cluster<br>AdminServer                                                       | Global<br>Global<br>Global<br>Global | [managements                                          |
| Domain Partitions     Devicement     Devicements     Devicements     Devi     | Data Sources (Fi<br>New > Delete<br>Generic Data Sour<br>GridLink Data Sourc<br>Proxy Data Source<br>UCP Data Source                 | Itered - More Colu<br>urce<br>urce<br>urce<br>urce<br>urce<br>a<br>urce<br>urce<br>urce<br>urce | Type<br>Generic<br>Generic<br>Generic            | jdbc/BIPlatformDatasource<br>jdbc/LocalSvcTblDataSource<br>jdbc/mds/owsm                               | bi_cluster<br>AdminServer<br>AdminServer, bi_cluster                            | Global<br>Global<br>Global<br>Global | [managements                                          |
| Demain Partitions     Demoinnent     Demoinnent     Demoinnent     Demoinnent     Detemoinnent     Det      | Data Sources (Ff<br>New V) Delate<br>Generic Data Sour<br>Gridlink Data Sour<br>Proxy Data Source<br>UCP Data Source<br>opsr-audit D | Itered - More Colu<br>arce<br>urce<br>e urce<br>e urce<br>e urce<br>e urce<br>e urce<br>e urce  | Type<br>Generic<br>Generic<br>Generic<br>Generic | jdbc/BLP1atformDatasource<br>jdbc/LocalSvcTblDataSource<br>Jdbc/mdS/owsm<br>Jdbc/AuditAppendDataSource | bi_cluster<br>AdminServer<br>AdminServer, bi_cluster<br>AdminServer, bi_cluster | Global<br>Global<br>Global<br>Global | [managements                                          |

2) Enter the **Name**, **JNDI Name**. Choose Database Driver as Oracle's Driver (XA Thin) for GridLink Connection. Click on **Next** 

|                                                                                                    | The following properties will be used to identify your new JDBC GridLink data source.                                                                                                    |
|----------------------------------------------------------------------------------------------------|----------------------------------------------------------------------------------------------------|
| Domain Structure                                                                                                    | * Indicates required fields                                                                                                    |
| bifoundation_domain                                                                                                    | What would you like to name your new JDBC GridLink data source?       Image: * Name:       idbc/fciSchedulerDS                                                                                                    |
| ED-Services BD-Messaging Data Sources Data Sources Persident Stores Work Contexts V394L Registries V394L Entity Caches TCOM How do L. Create 19EC Gridlink data sources | What scope do you want to create your data source in ?       Scope:     Global •       What JNDI name would you like to assign to your new JDBC GridUnk data source?       Idbc/fciSchedulerDS                                                                                                    |
| System Status                                                                                                    |                                                                                                    |
| Health of Running Servers                                                                                                    | What database type would you like to select?                                                                                                    |
| Failed (0)           Critical (0)           Overloaded (0)           Warning (0)           OK (2)                                                                       | Database Type:     Oracle       What database driver would you like to use to create database connections? Note: * indicates that the driver is explicitly supported by Oracle WebLogic Server.       Database Driver:     *Oracle's Driver (Thin XA) for GridLink Connections Versions: Any       Back     Next |

#### 3) Click Next

| ORACLE WebLogic Server A                                                                                                    |                                                                                                    |                                          |                                                                           |                                    |
|----------------------------------------------------------------------------------------------------|----------------------------------------------------------------------------------------------------|------------------------------------------|---------------------------------------------------------------------------|------------------------------------|
| Change Center                                                                                                    | Home Log Out Preferences Record Help                                                                                                    | Q                                        | Welcome, weblogic                                                         | Connected to: bifoundation_domain  |
| View changes and restarts                                                                                                    | Home -Summary of JDBC Data Sources                                                                                                    |                                          |                                                                           |                                    |
| No pending changes exist. Click the Release<br>Configuration button to allow others to edit<br>the domain.<br>Lock & Edit<br>Release Configuration | Create a New JDBC GridLink Data Source           Back         Itenti         Itenti           Transaction Options         To have selected an XJDBC driver to use to create database fixe other transaction configuration options are available. | e connection in your new data source. Th | e data source will support global transactions and use the "two-Phase Con | nmit' global transaction protocol. |
| bifoundation_domain ←<br>P-Domain Partitions<br>Br-Environment<br>→ Deployments<br>H-Services                                                      | Back, Next, Frenh Gancel                                                                                                    |                                          |                                                                           |                                    |

#### 4) Choose first option "Enter individual listener information" and Click Next

| ORACLE WebLogic Server A                                                                                                    | dministration Console 12c                | <u>Q</u>                                            |  |  |
|----------------------------------------------------------------------------------------------------|------------------------------------------|-----------------------------------------------------|--|--|
| Change Center                                                                                                    | 🙆 Home Log Out Preferences 🖂 Record Help | Welcome, weblogic Connected to: bifoundation_domain |  |  |
| View changes and restarts                                                                                                    | Home >Summary of JOBC Data Sources       |                                                     |  |  |
| No pending changes exist. Click the Release<br>Configuration button to allow others to edit<br>the domain.<br>Lock & Edit<br>Release Configuration                                                                                                  |                                          |                                                     |  |  |
| Domain Structure<br>bifoundation_domain<br>0 <sup>10</sup> -Domain Pathoons<br>0 <sup>10</sup> -Environment<br>1 <sup>10</sup> -Services<br>0 <sup>10</sup> -Pasagang<br>Cata Saures<br>Paristeris Stores<br>Paristeris Stores<br>Paristeris Stores |                                          |                                                     |  |  |

5) Enter the Database Name, Host Name, Port, User Name, Password, Confirm Password and Click on **Next** 

|                                   | Define Connection Properties.                                                                                                    |                       |  |
|-----------------------------------|----------------------------------------------------------------------------------------------------|-----------------------|--|
| Domain Structure                  | What is the service name of the database you would like to connect to?                                                                         |                       |  |
| bifoundation_domain               |                                                                                                    |                       |  |
| Domain Partitions     Environment | Service Name:                                                                                                    |                       |  |
| Deployments                       |                                                                                                    |                       |  |
| Deployments<br>D-Services         | Enter host and port of each listener separated by colon and click the add button. In the case of a RAC DB listener, specify the SCAN address.  |                       |  |
| Services     Hessaging            | Enter nost and port or each inscener separated by coron and circular and bactoris in the case or a root DB Inteller, specify the SCAR dutiess. |                       |  |
| Data Sources                      | Host and Port:                                                                                                    | Add                   |  |
| Persistent Stores                 |                                                                                                    | DOM .                 |  |
| Foreign JNDI Providers            |                                                                                                    |                       |  |
| Work Contexts                     |                                                                                                    | A                     |  |
| XML Registries                    |                                                                                                    |                       |  |
| ····XML Entity Caches             |                                                                                                    | Remove                |  |
| iCOM                              |                                                                                                    |                       |  |
| Mail Sessions                     |                                                                                                    | *                     |  |
| How do I                          |                                                                                                    |                       |  |
| Create JDBC GridLink data sources | What database account user name do you want to use to create database connections?                                                             |                       |  |
| Create JDBC Gridblik data sources |                                                                                                    |                       |  |
|                                   | Database User Name:                                                                                                    |                       |  |
| System Status                     |                                                                                                    |                       |  |
| Health of Running Servers         | What is the database account password to use to create                                                                                         | database connections? |  |
| Failed (0)                        | Password:                                                                                                    |                       |  |
| Critical (0)                      |                                                                                                    |                       |  |
| Overloaded (0)                    |                                                                                                    |                       |  |
| Warning (0)                       | Confirm Password:                                                                                                    |                       |  |
| OK (2)                            |                                                                                                    |                       |  |
|                                   | Additional Connection Properties:                                                                                                    |                       |  |
|                                   |                                                                                                    |                       |  |
|                                   | Protocol:                                                                                                    | TCP                   |  |
|                                   |                                                                                                    |                       |  |
|                                   | oracle.jdbc.DRCPConnectionClass:                                                                                                    |                       |  |
|                                   | Back Next Finish Cancel                                                                                                    |                       |  |
|                                   | Date Hext                                                                                                    |                       |  |

6) Click "Test All Listners" and check the connection is established properly with the database and Click **Next** 

| Change Center                                                                                                    | Home Log Out Preferences in Record                                                                                                    | neip              | 4                                   | weicome, weblogic   connected to: biloundation_domail                          |  |  |
|----------------------------------------------------------------------------------------------------|----------------------------------------------------------------------------------------------------|-------------------|-------------------------------------|--------------------------------------------------------------------------------|--|--|
| View changes and restarts                                                                                                    | Home >Summary of JDBC Data Sources<br>Messages                                                                                                    |                   |                                     |                                                                                |  |  |
| No pending changes exist. Click the Release<br>Configuration button to allow others to edit<br>the domain.                                                                                                    | Connection test for jdbc:oracle:thin:@(DESCRIPTION=(ADDRESS_LIST=(ADDRESS=(PROTOCOL=TCP)(HOST=blrgwr6117.in.oracle.com)(PORT=1521)))(CONNECT_DATA=(SERVICE_NAME=FCUBS11G)))     succeeded. |                   |                                     |                                                                                |  |  |
| Lock & Edit Release Configuration                                                                                                    | Create a New JDBC GridLink Data Source                                                                                                    |                   |                                     |                                                                                |  |  |
| Domain Structure                                                                                                    | TestAlListeners Back Rext Finish Cancel                                                                                                    |                   |                                     |                                                                                |  |  |
| Joundation_domain     A     Domain Partitions     Domain Partitions                                                                                                    | Atton_domain  Test GridLink Database Connection Test the database availability and the connection properties you provided.                                                                 |                   |                                     |                                                                                |  |  |
| Consistent Stores     Prevents     Prevents     Prev |                                                                                                    |                   |                                     | a pool?                                                                        |  |  |
|                                                                                                    |                                                                                                    |                   |                                     |                                                                                |  |  |
| Work Contexts Work Registries Will Entity Caches GOM                                                                                                    | What is the URL of the database to connect<br>URL:<br>jdbc:oracle:thin:@(DESCRIPTIC<br>(ADDRESS LIST=(ADDRESS=(PROTC                                                                       | N= _              | of the URL varies by JDBC driver.   |                                                                                |  |  |
| How do I 🗆                                                                                                    | AUDOT 11                                                                                                    |                   | •                                   |                                                                                |  |  |
| System Status 🛛                                                                                                    | Click the test button to test each listener.                                                                                                    |                   |                                     |                                                                                |  |  |
| Health of Running Servers                                                                                                    | Test Listener jdbc:oracle:thin:@(DESCRIF                                                                                                    | TION=(ADDRES      | S_LIST=(ADDRESS=(PROTOCOL=TCP)(HOST | =blrgxr6117.in.oracle.com)(PORT=1521)))(CONNECT_DATA=(SERVICE_NAME=FCUBS11G))) |  |  |
| Failed (0) Critical (0) Overloaded (0)                                                                                                    | What database account user name do you w<br>Database User Name:                                                                                                    | ant to use to cre | eate database connections?          |                                                                                |  |  |
| Warning (0)<br>OK (2)                                                                                                    | What is the database account password to use to create database connections?                                                                                                    |                   |                                     |                                                                                |  |  |

7) Enter the ONS host:port details which has already been configured in database

| re penuing changes exist. Circk the kerease<br>Configuration button to allow others to edit<br>the domain.<br>Lock & Edit<br>Release Configuration                                                                                                    | Back Next Finish Cancel ONS Client Configuration Define ONS Client Configuration                                                                                               |  |  |  |
|----------------------------------------------------------------------------------------------------|----------------------------------------------------------------------------------------------------|--|--|--|
| Domain Structure                                                                                                    | Check to enable the data source to subscribe to and process Oracle FAN events                                                                                                  |  |  |  |
| bifoundation_domain<br>Domain Partitions<br>Definition                                                                                                    | Cried to enable une data source to sousci the to and process oracle part events                                                                                                |  |  |  |
| Deployments                                                                                                    | Enter host and port of each ONS node separated by colon and click the add button.                                                                                              |  |  |  |
| B-Services<br>CP-Hessaping<br>-Data Sources<br>-Persistent Strees<br>-Forcign JNDI Providers<br>-Work Concents<br>-Will, Registries<br>-MULE furty Coches<br>-MULE Gruty Coches<br>-MULE Gruty Coches<br>-MULE | ONS host and port:<br>mc13dbzg1-zone-1-mc13-n1.6200<br>mc13dbzg1-zone-1-mc13-n2.6200<br>mc13dbzg1-zone-1-mc13-n2.6200                                                          |  |  |  |
| Create IDBC GridLink data sources                                                                                                    | The location of the Oracle wallet file in which the SSL certificates are stored.                                                                                               |  |  |  |
| System Status                                                                                                    | ONS Wallet File Directory:                                                                                                    |  |  |  |
| Health of Running Servers                                                                                                    | The wallet password attribute that is included as part of the ONS client configuration string. This attribute is only required when ONS is configured to use the SSL protocol. |  |  |  |
| Failed (0)           Critical (0)           Overloaded (0)           Warning (0)           OK (2)                                                                                                    | ONS Wallet Password: Confirm ONS Wallet Password:                                                                                                    |  |  |  |
| 01(2)                                                                                                    | Back Next Finish Cancel                                                                                                    |  |  |  |

### 8) Click "Test ONS Nodes" to check the connection with ONS.

| WebLogic Server A                                                                                          | uninistration console 12c                                                                                                    |                                                   |  |  |  |  |
|----------------------------------------------------------------------------------------------------|----------------------------------------------------------------------------------------------------|---------------------------------------------------|--|--|--|--|
| Change Center                                                                                              | 🏦 Home Log Out Preferences 🔛 Record Help                                                                                               | Welcome, weblogic Connected to: bifoundation_doma |  |  |  |  |
| View changes and restarts                                                                                  | Home >Summary of JDBC Data Sources                                                                                                    |                                                   |  |  |  |  |
| No pending changes exist. Click the Release<br>Configuration button to allow others to edit<br>the domain. | Messages  Connection test for mc13dbzg1-zone-1-mc13-m116200 succeeded.                                                                 |                                                   |  |  |  |  |
| Lock & Edit                                                                                                | Create a New JDBC GridLink Data Source                                                                                                 |                                                   |  |  |  |  |
| Release Configuration                                                                                      | Test All ONS Nodes Back, Next Finish Cancel                                                                                            |                                                   |  |  |  |  |
| Domain Structure                                                                                           | Test ONS client configuration                                                                                                    |                                                   |  |  |  |  |
| bifoundation_domain                                                                                        | Test the ONS client configuration properties you provided                                                                              |                                                   |  |  |  |  |
| Environment     Deployments                                                                                | Check to enable the data source to subscribe to and process Oracle FAN events                                                          |                                                   |  |  |  |  |
| -Services -Messaging                                                                                       | ✓ FAN Enabled                                                                                                    |                                                   |  |  |  |  |
| Data Sources<br>Persistent Stores<br>Foreign JNDI Providers                                                | Enter host and port of each ONS node separated by colon and click the add button. ONS host and port:                                   |                                                   |  |  |  |  |
| Work Contexts<br>XML Registries<br>XML Entity Caches<br>jCOM                                               | mc13dbzg1-zone-1-mc13-<br>n1:6200,mc13dbzg1-zone-1-mc13-n2:6200                                                                        |                                                   |  |  |  |  |
| How do I                                                                                                   |                                                                                                    |                                                   |  |  |  |  |
| Create JDBC GridLink data sources                                                                          | Click the test button to test ONS node.<br>Test ONS Node   mc13dbzq1-zone-1-mc13-n1:6200                                               |                                                   |  |  |  |  |
| System Status 🖂                                                                                            |                                                                                                    |                                                   |  |  |  |  |
| Health of Running Servers                                                                                  | The location of the Oracle wallet file in which the SSL certificates are stored.                                                       |                                                   |  |  |  |  |
| Failed (0)<br>Critical (0)<br>Overloaded (0)                                                               | ONS Wallet File Directory:                                                                                                    |                                                   |  |  |  |  |
| Warning (0)<br>OK (2)                                                                                      | The wallet password attribute that is included as part of the ONS client configuration string. This attribute is only required when ON | IS is configured to use the SSL protocol.         |  |  |  |  |

### 9) Select Target and click on Finish

|                                                                                                    | dministration Console 12c                                                                                                    |                                                | Q                                                                                                    |
|----------------------------------------------------------------------------------------------------|----------------------------------------------------------------------------------------------------|------------------------------------------------|----------------------------------------------------------------------------------------------------|
| Change Center                                                                                                    | 😧 Home Log Out Preferences 🖾 Record Help                                                                                                    | Q                                              | Welcome, weblogic Connected to: bifoundation_domain                                                    |
| View changes and restarts                                                                                                    | Home >Summary of JDBC Data Sources                                                                                                    |                                                |                                                                                                    |
| No pending changes exist. Click the Release<br>Configuration button to allow others to edit<br>the domain.<br>Lock & Edit<br>Release Configuration.                                                                                                    | Create a Rew JDBC GridLink Data Source           Back         Itematic         Cancel           Select Targets         You can select one or more targets to deploy your new JDBC deploy your new JDBC deploy your new your new your ne | Sata source. If you don't select a target, the | data source will be created but not deployed. You will need to deploy the data source at a later time. |
| bifeundation, domain  f bifoundation, domain  f bifoundation, domainne  f bifoundation, domainne  f bifoundation, domainne  f bifoundation, domainne  f bifoundation, domainne  f bifoundation, domainne  f bifoundation, domainne  f bifoundation, d | Servers.  Chusters  Luster  All servers in the cluster  All servers in the cluster  bi_server1  Back_find  Princh  Cancel                                                                                                    |                                                |                                                                                                    |
| Create JDBC GridLink data sources                                                                                                    |                                                                                                    |                                                |                                                                                                    |

System Status

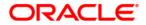

FCUBS Gridlink Datasource Configuration [May] [2020] Version 12.87.06.0.0

Oracle Financial Services Software Limited Oracle Park Off Western Express Highway Goregaon (East) Mumbai, Maharashtra 400 063 India

Worldwide Inquiries: Phone: +91 22 6718 3000 Fax: +91 22 6718 3001 https://www.oracle.com/industries/financial-services/index.html

Copyright © 2007, 2020, Oracle and/or its affiliates. All rights reserved.

Oracle and Java are registered trademarks of Oracle and/or its affiliates. Other names may be trademarks of their respective owners.

U.S. GOVERNMENT END USERS: Oracle programs, including any operating system, integrated software, any programs installed on the hardware, and/or documentation, delivered to U.S. Government end users are "commercial computer software" pursuant to the applicable Federal Acquisition Regulation and agency-specific supplemental regulations. As such, use, duplication, disclosure, modification, and adaptation of the programs, including any operating system, integrated software, any programs installed on the hardware, and/or documentation, shall be subject to license terms and license restrictions applicable to the programs. No other rights are granted to the U.S. Government.

This software or hardware is developed for general use in a variety of information management applications. It is not developed or intended for use in any inherently dangerous applications, including applications that may create a risk of personal injury. If you use this software or hardware in dangerous applications, then you shall be responsible to take all appropriate failsafe, backup, redundancy, and other measures to ensure its safe use. Oracle Corporation and its affiliates disclaim any liability for any damages caused by use of this software or hardware in dangerous applications.

This software and related documentation are provided under a license agreement containing restrictions on use and disclosure and are protected by intellectual property laws. Except as expressly permitted in your license agreement or allowed by law, you may not use, copy, reproduce, translate, broadcast, modify, license, transmit, distribute, exhibit, perform, publish or display any part, in any form, or by any means. Reverse engineering, disassembly, or decompilation of this software, unless required by law for interoperability, is prohibited.

The information contained herein is subject to change without notice and is not warranted to be error-free. If you find any errors, please report them to us in writing.

This software or hardware and documentation may provide access to or information on content, products and services from third parties. Oracle Corporation and its affiliates are not responsible for and expressly disclaim all warranties of any kind with respect to third-party content, products, and services. Oracle Corporation and its affiliates will not be responsible for any loss, costs, or damages incurred due to your access to or use of third-party content, products, or services.